# **Buildly React Template Documentation**

**Buildly.io**

**Mar 24, 2020**

## **Contents**

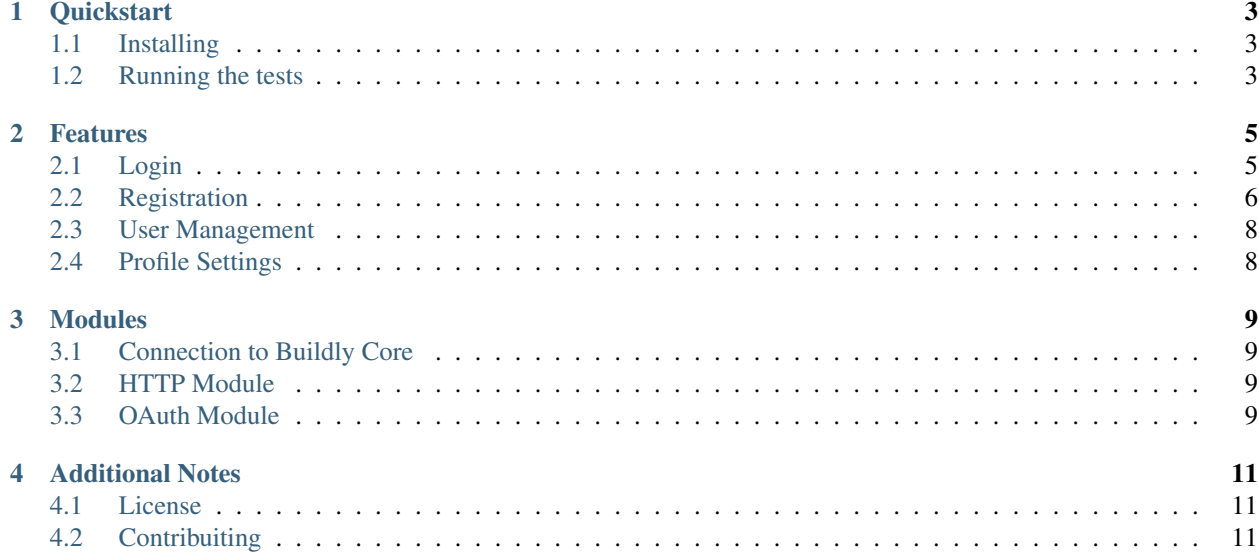

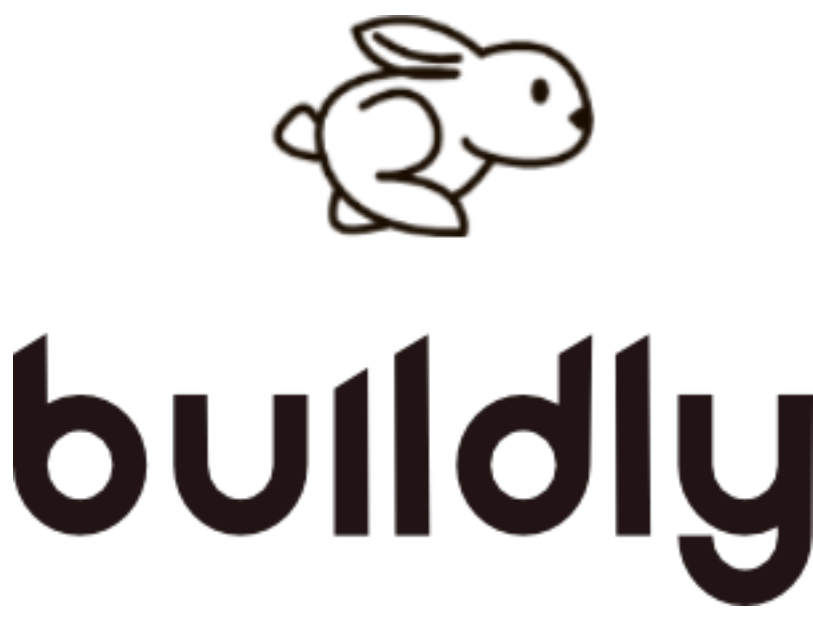

Welcome to Buildly React Template's documentation! Get started with the *[Quickstart](#page-6-0)*. Features are described and explained in more details in the *[Features](#page-8-0)* section. The rest of the docs describe each module of Buildly React Template in detail.

Buildly React Template depends on the NodeJS, Yarn and Gulp. The documentation for this service can be found at:

- [NodeJS documentation](https://nodejs.org/en/docs//)
- [Yarn documentation](https://yarnpkg.com/lang/en/docs/)
- [Gulp documentation](https://gulpjs.com/docs/en/getting-started/quick-start)

This technical communication document, is intended to give assistance to developers using a Buildly React Template.

# CHAPTER<sup>1</sup>

### **Quickstart**

<span id="page-6-0"></span>Excited to get start? This page gives a decent prologue to Buildly React Template. It assumes you as of now have a Buildly Core instance up and running and also all the project's prerequisites installed.

- node v10.16.0
- yarn v1.17.3
- gulp-cli v2.2.0

### <span id="page-6-1"></span>**1.1 Installing**

Download and install web application dependencies running the following command:

yarn install

Now, initialize and build the project

yarn run init yarn run build

To run the web app:

```
yarn run start
```
your Buildy UI will be running locally and listening to the port 4200, so you can access it via your browser typing this address: 127.0.0.1:4200

### <span id="page-6-2"></span>**1.2 Running the tests**

To run tests using [Jest:](https://jestjs.io/)

yarn run test

# CHAPTER 2

## Features

## <span id="page-8-1"></span><span id="page-8-0"></span>**2.1 Login**

Uses the OAuth library from midgard-core for the OAuth password-flow authentication process with Buildly Core.

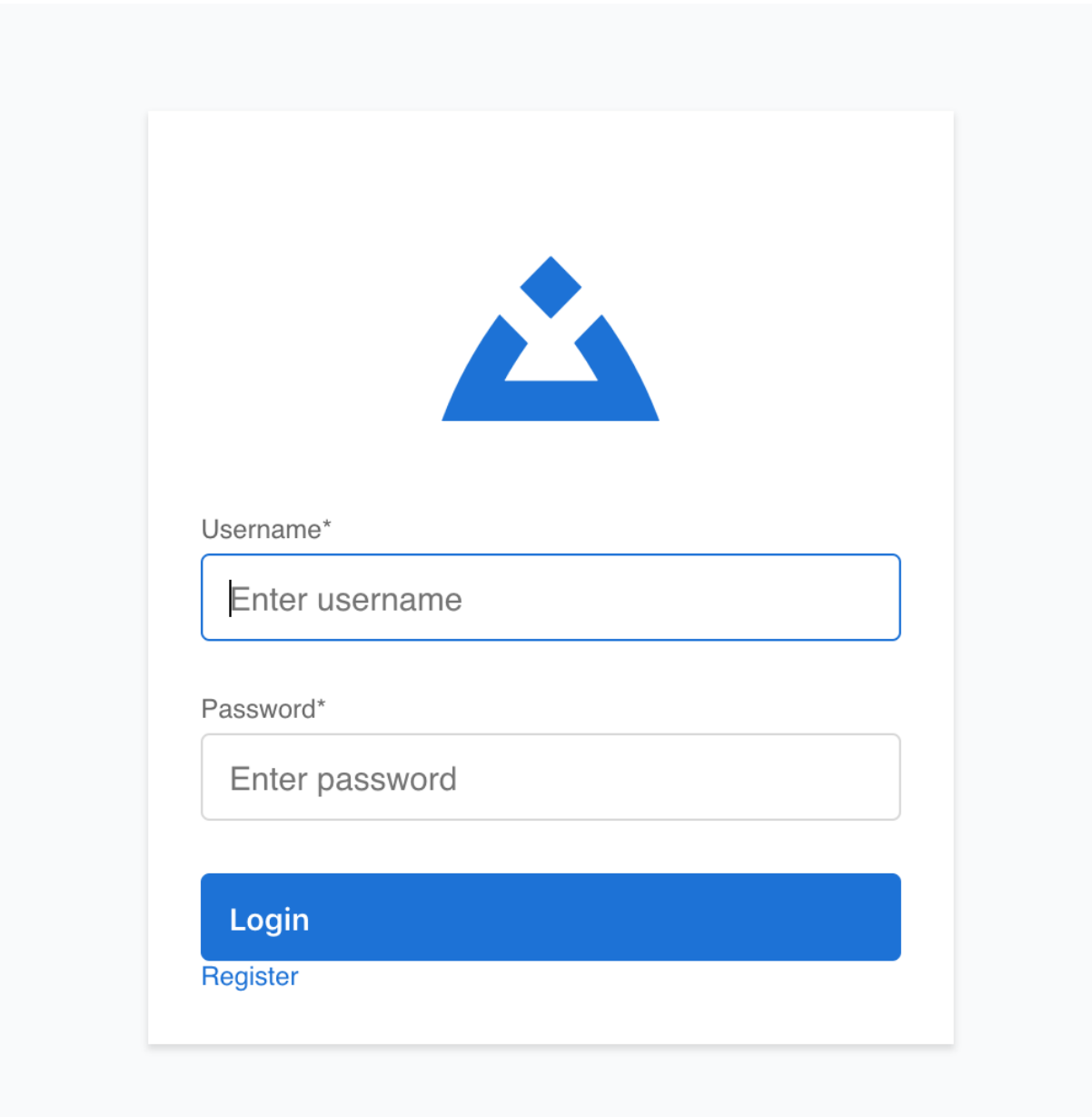

## <span id="page-9-0"></span>**2.2 Registration**

A form where the user can register an account with the app. They will also be redirected to this screen after accepting an invitation from a super user.

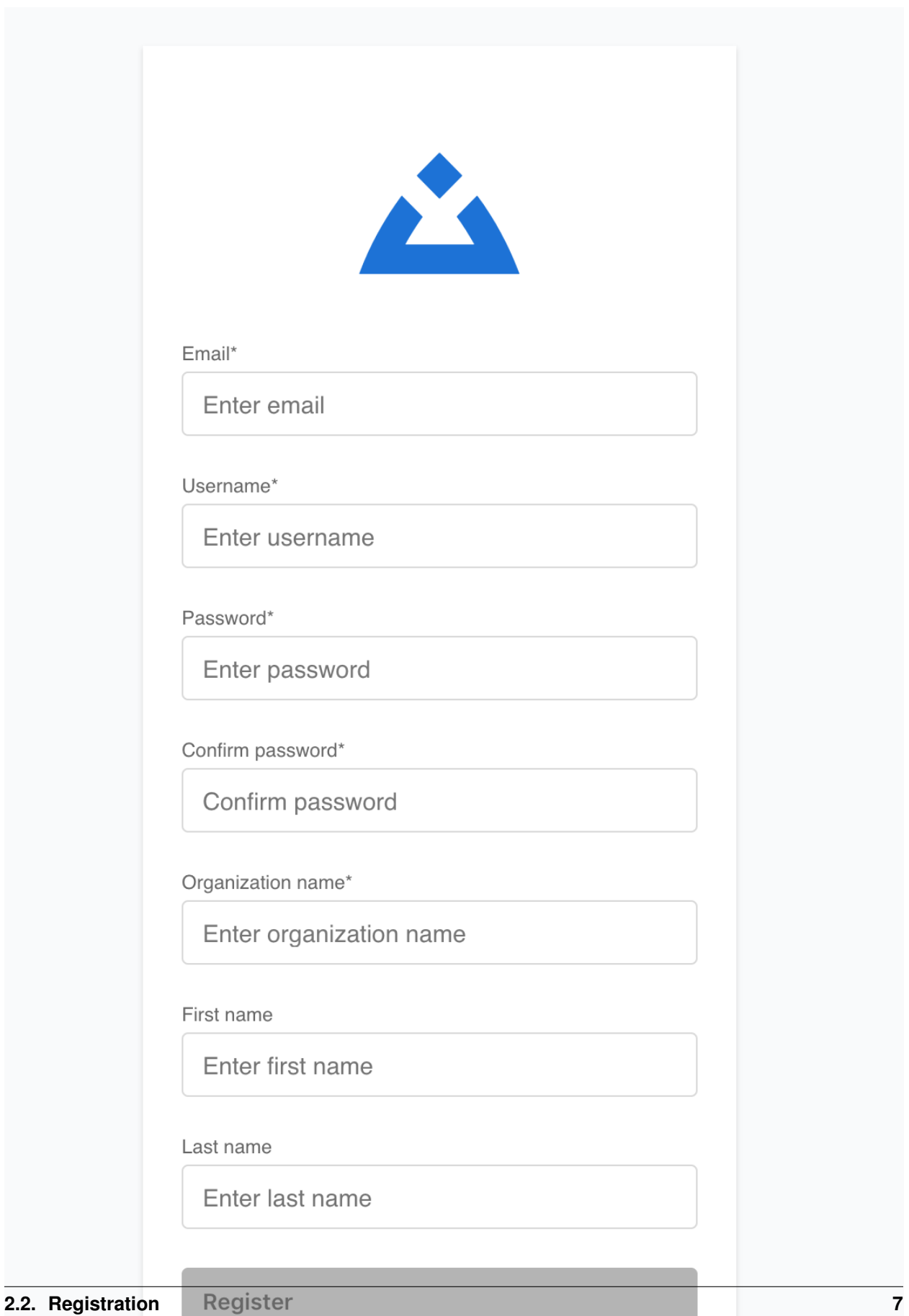

Login

## <span id="page-11-0"></span>**2.3 User Management**

A screen where an administrator can manage users, create/update/delete application permission groups and assign them to users.

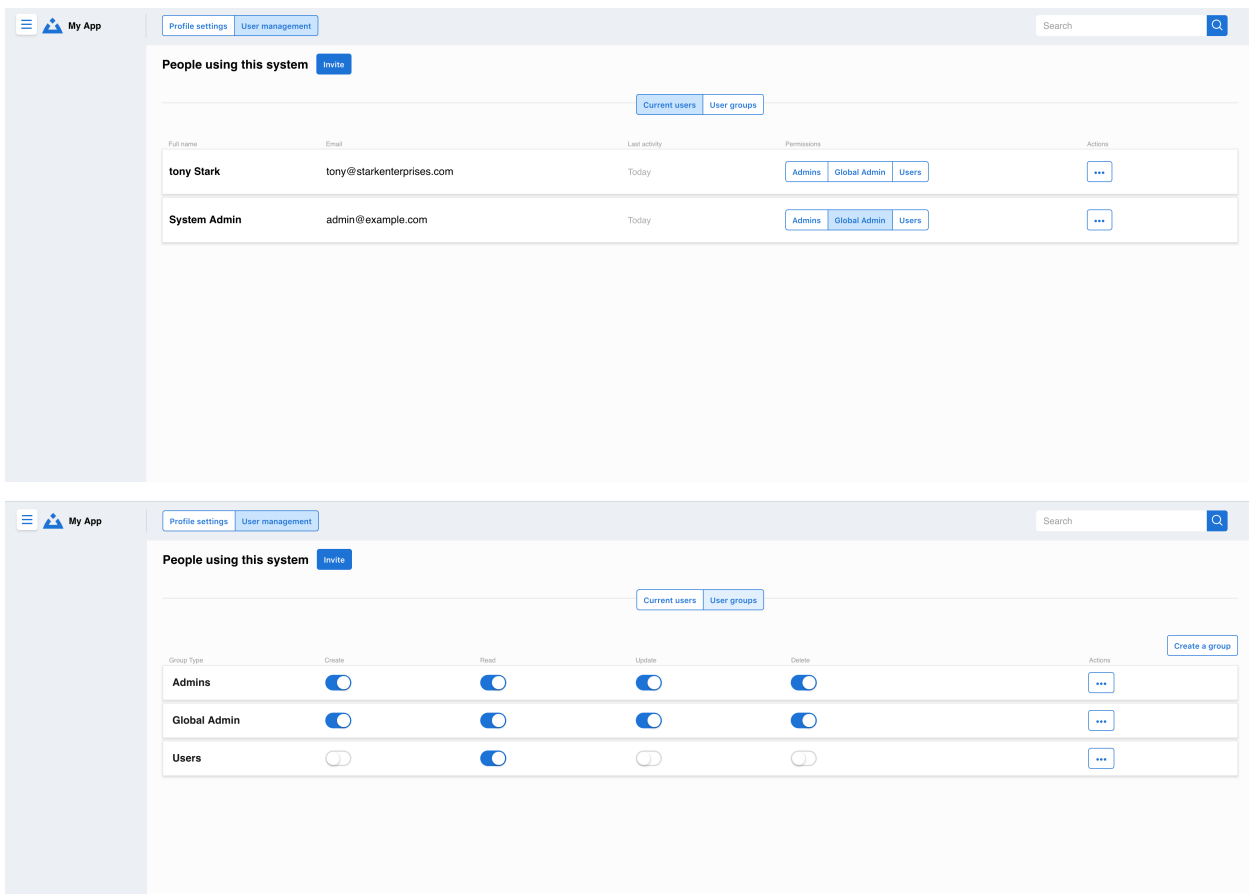

## <span id="page-11-1"></span>**2.4 Profile Settings**

A screen where administrators can update their own profile.

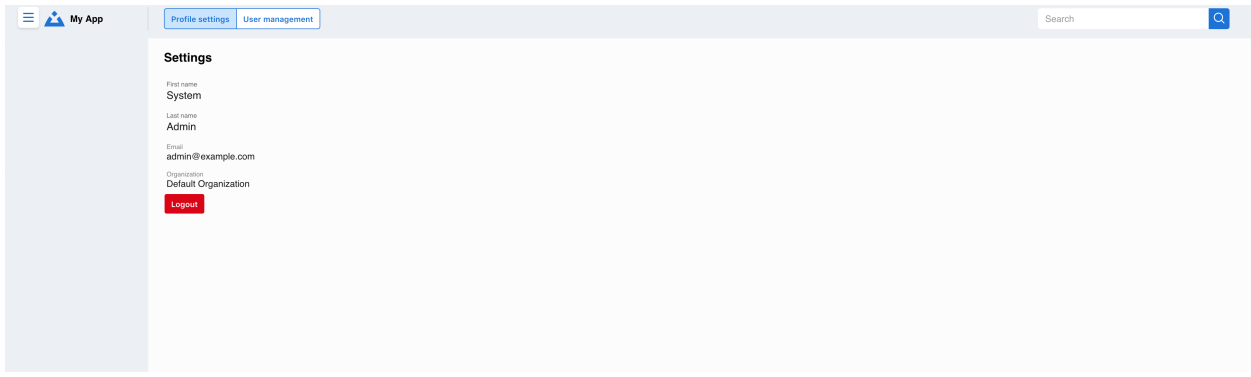

Buildly React Template provides different features and user interfaces corresponding to each feature.

# CHAPTER 3

### Modules

### <span id="page-12-1"></span><span id="page-12-0"></span>**3.1 Connection to Buildly Core**

Buildly React Template uses the Redux-Saga middleware library to handle interactions with Buildly Core. A store configuration is defined in the */src/redux* directory and connected at the root level *index.js* file.

The */src/redux* directory contains the */actions*, */reducers* and */sagas* sub-directories.

Actions are dispatched directly by components. Each client has a separate *.actions.js* file which contains actions to create, read, update and delete.

Generator functions defined in the client's *.saga.js* file watch for actions to be dispatched. When this happens, they call another function that uses the services provided in */src/midgard/modules*. These services are responsible for commnunicating with the API. All sagas must be imported into the *index.js* file in this directory.

The *.reducer.js* files update the state with the responses from the server. All reducers should be imported into the *index.js* file within this directory.

### <span id="page-12-2"></span>**3.2 HTTP Module**

The Http module connects to the Http implementation in midgard-core and handles requests to the server.

### <span id="page-12-3"></span>**3.3 OAuth Module**

The OAuth module connects to the OAuth implementation in midgard-core and provides functionalities related to authentication, e.g., logging in using the password flow, logging out, retrieving and saving the access token.

Buildly React Template uses the actions defined in */src/redux/actions/Auth.actions.js* to access these functionalities within the components.

In the attempt of removing the redundancy and repeatability when implementing the application, Buildly React Template has some Modules built into it. They are data structure and logic created for re-usability to facilitate developers life.

# CHAPTER 4

## Additional Notes

<span id="page-14-0"></span>Design notes, legal information and changelog are here.

## <span id="page-14-1"></span>**4.1 License**

The license applies to all files in the Buildly React Template repository and source distribution. This includes Buildly React Template's source code, the examples, and tests, as well as the documentation.

To read the whole Buildly React Template's license, click [here!](https://github.com/buildlyio/buildly-react-template/blob/master/LICENSE)

### <span id="page-14-2"></span>**4.2 Contribuiting**

First off, thanks for taking the time to contribute!

To know more about how you can contribute to Buildly React Template, click [here!](https://github.com/buildlyio/docs/)